## Adviser Guide

Interdisciplinary Graduate Assistantships are opportunities for doctoral students supported by The Graduate School (TGS). They offer the chance for students to obtain academic and professional development experience, and to explore special interests in other areas.

Most of the available TGS-funded interdisciplinary GAships now share an application portal.

### **Adviser access:**

Northwestern faculty can access the portal with their NetID and NetID Password

Link to Interdisciplinary GAship Application Portal: [https://fellowships.tgs.northwestern.edu/gaship](https://fellowships.tgs.northwestern.edu/gaship/)/

# Adviser Guide

- Students provide the name and email of their faculty adviser/mentor in their application.
- The adviser will receive an email for each Interdisciplinary GAship application they submit.
- The adviser will not be able to see the student's application, but will have to acknowledge and affirm that the student is applying.
- Campus partners who review applications often ask for adviser acknowledgement, so TGS built it into the system.
- All adviser reviews can be accessed under Actions->Adviser Review

#### Today at 4:50 PM o Interdisciplinary GAships **SB** To: Stephanie Brehm Northwestern THE GRADUATE SCHOOL Click the link to access the You will receive request.this email when your student applied for an **GAship application(s) for Steph Brehm is submitted and needs** interdisciplinary your approval. GAship. View the GAship applications 633 Clark Street, Evanston, IL 60208, USA The Graduate School

**GAship application Adviser Approval Request** 

#### Campus Partner Guide **Email**

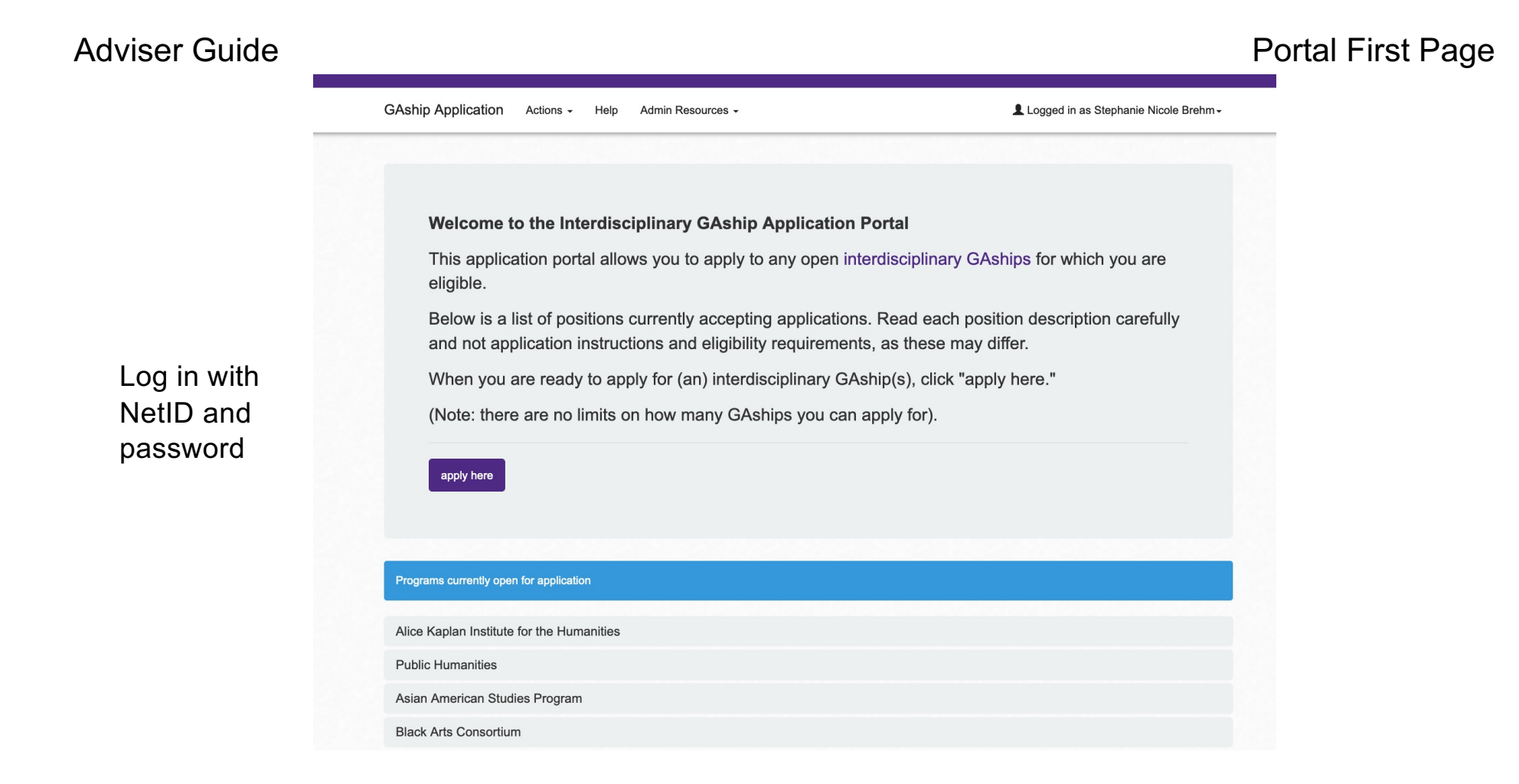

4

### Adviser Guide **Portal First Page**

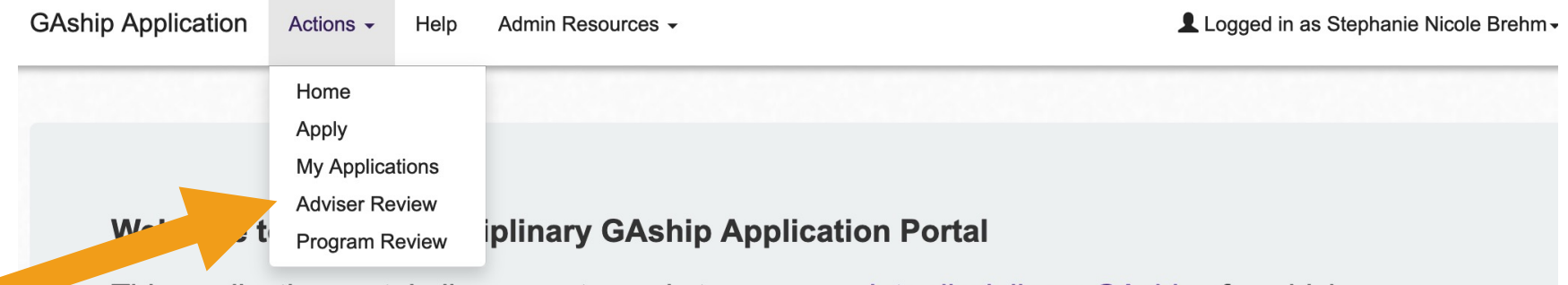

This application portal allows you to apply to any open interdisciplinary GAships for which you are eligible.

Below is a list of positions currently accepting applications. Read each position description carefully and not application instructions and eligibility requirements, as these may differ.

When you are ready to apply for (an) interdisciplinary GAship(s), click "apply here."

(Note: there are no limits on how many GAships you can apply for).

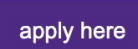

All adviser reviews can be accessed under Actions->Adviser Review

### Adviser Guide **Adviser Guide** Adviser Review Page

GAship Application Actions -Admin Resources -Help

Logged in as Stephanie Nicole Brehm -

## **GAship application approval for Adviser**

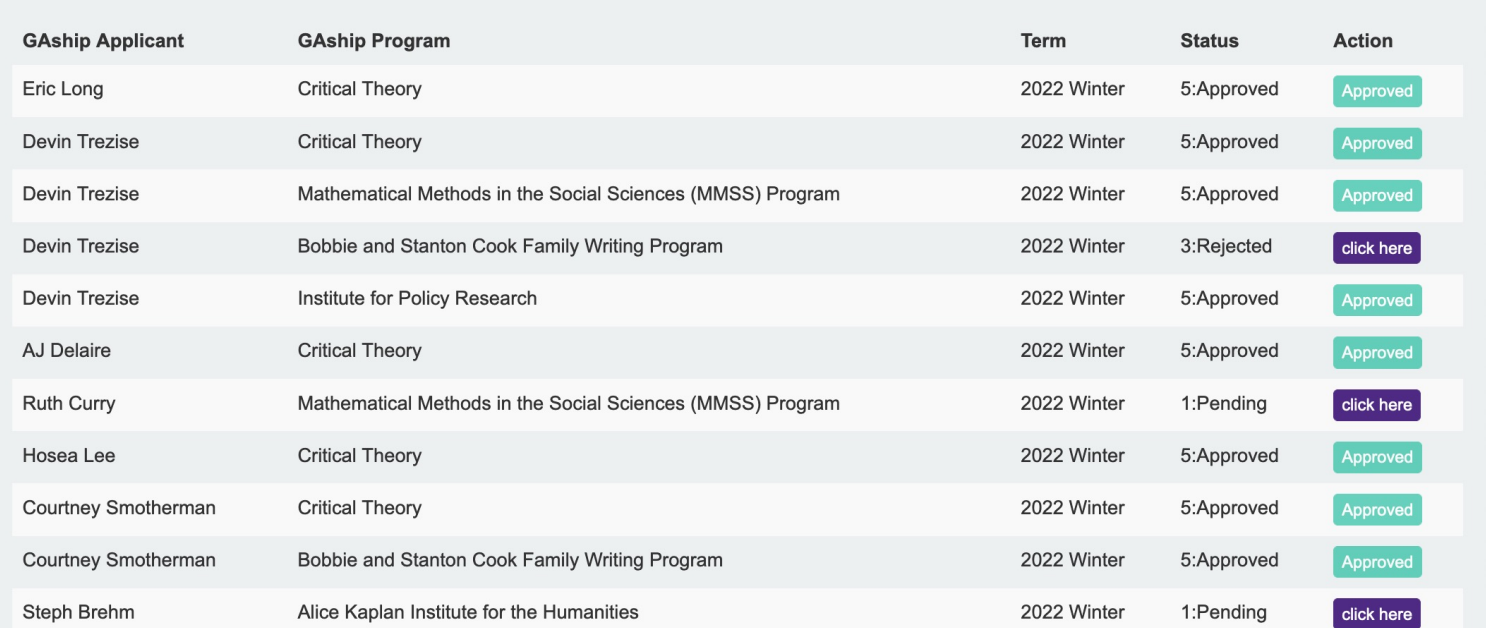

Click on the "click here" purple button.

Once you have approved a student, you cannot remove the approval. Conta[ct interdisciplinaryGAships@northwestern.ed](mailto:interdisciplinaryGAships@northwestern.edu)u if you need help.

#### Adviser Guide **Adviser Guide** Adviser Review Page – Individual Student

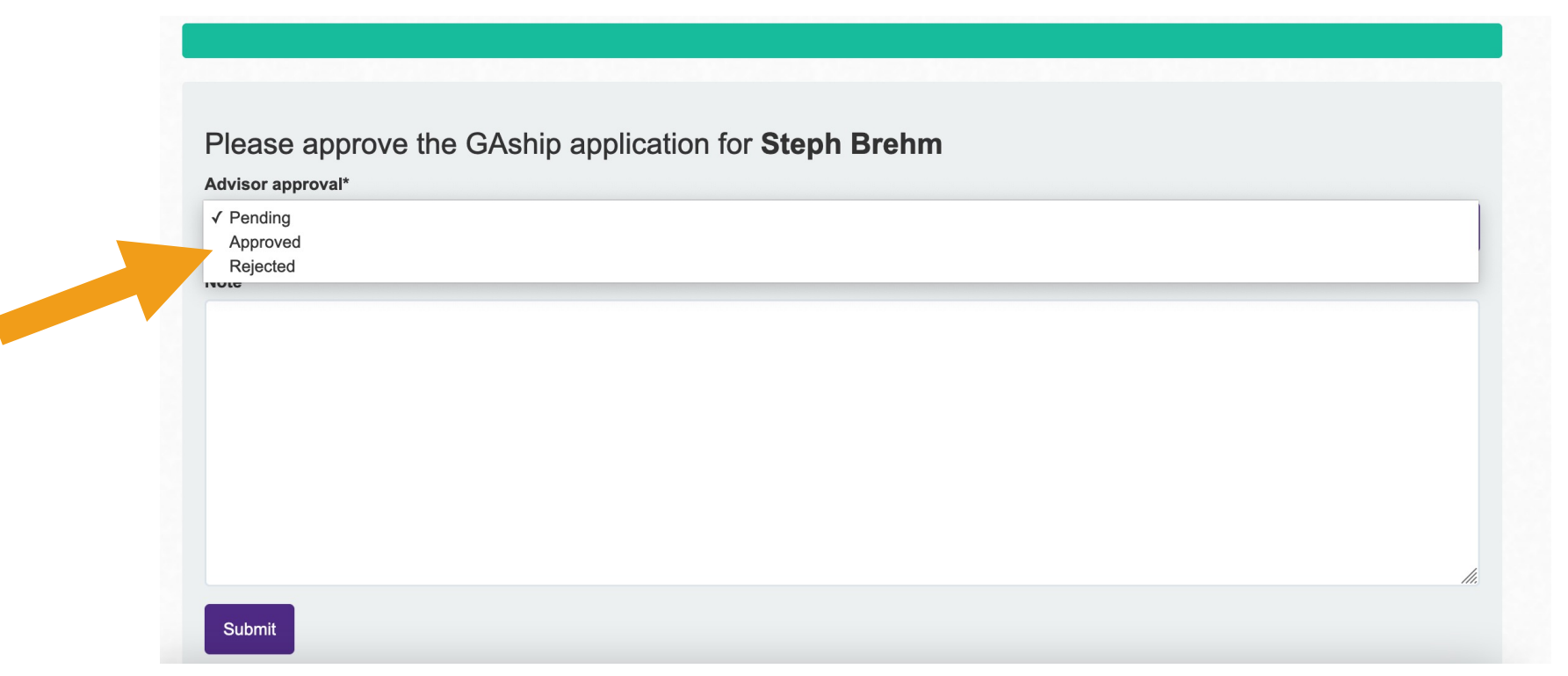

You can approve or deny the application. If you deny, please provide notes as to the reason.